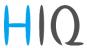

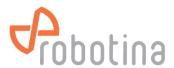

# **HIQ PM3-E-D-CT**

Din Rail Power Sensor for Single and Three Phase Electrical Systems

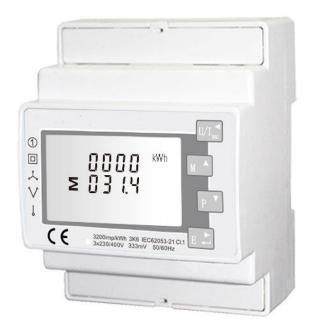

- Measures kWh Kvarh, KW, Kvar, KVA, P,
- F, PF, Hz, dmd, V, A, THD,etc.
- Bi-directional measurement IMP & EXP
- Two pulse outputs
- RS485 Modbus
- Din rail mounting 35mm
- 0.33V CT connection
- Better than Class 1 / B accuracy

#### 1. Introduction

This document provides operating, maintenance and installation instructions. The unit measures and displays the characteristics of three phase four wires(3p4w) supplies, including voltage, frequency, current, power, active and reactive energy, imported or exported. Energy is measured in terms of kWh, kVArh. Maximum demand current can be measured over preset periods of up to 60minutes. In order to measure energy, the unit requires voltage and current inputs in addition to the supply required to power the product. The requisite current input(s) are obtained via current transformers (CT).

This power sensor can be configured to work with a wide range of CTs with 0.33V output, giving the unit a wide range of operation. Built-in interfaces provide pulse and RS485 Modbus RTU outputs. Configuration is password protected.

This unit can be powered from a separate auxiliary (AC or DC) supply. Alternatively, it can be powered from the monitored supply, where appropriate.

#### 1.1 Unit Characteristics

The Unit can measure and display:

- Line voltage and THD% (total harmonic distortion) of all phases
- Line Frequency
- Currents, Current demands and current THD% of all phases
- Power, maximum power demand and power factor
- Active energy imported and exported
- Reactive energy imported and exported

The unit has password-protected set-up screens for:

- Changing password
- Demand Interval time
- Reset demand measurements
- Pulse output duration

Two pulse output indicates real-time energy measurement. An RS485 output allows remote monitoring from another display or a computer.

### 1.2 Current Transformer Primary Current

The unit can be configured to operate with CT with 0.333V output. The secondary CT is fixed at 0.333V, and the primary is optional.

### 1.3 RS485 Serial - Modbus RTU

This uses an RS485 serial port with Modbus RTU protocol to provide a means of remotely monitoring and controlling the Unit

Set-up screens are provided for setting up the RS485 port. Refers to section 4

### 1.4 Pulse output

This provides two pulse outputs that clock up measured active and reactive energy. The constant for reactive energy is 3200imp/kVArh. The pulse width for active energy can be set from the set-up menu.

# 2. Start Up Screens

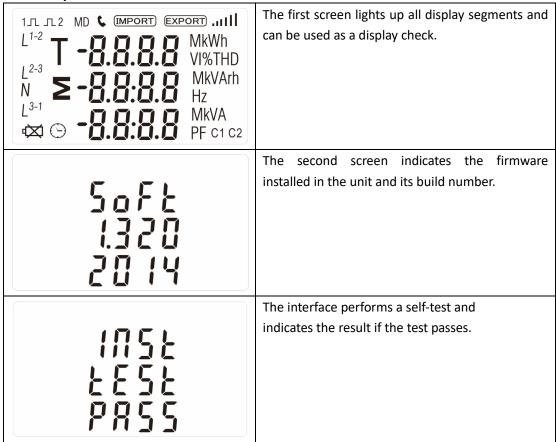

After a short delay, the screen will display active energy measurements.

### 3. Measurements

The buttons operate as follows:

|     | Selects the Voltage and Current display screens In Set-up Mode, this is the "Left" or "Back" button. |
|-----|----------------------------------------------------------------------------------------------------|
| M   | Select the Frequency and Power factor display screens In Set-up Mode, this is the "Up" button        |
| P   | Select the Power display screens In Set-up Mode, this is the "Down" button                           |
| E 📥 | Select the Energy display screens In Set-up mode, this is the "Enter" or "Right" button              |

# 3.1 Voltage and Current

Each successive pressing of the  $\frac{M}{M}$  button selects a new range:

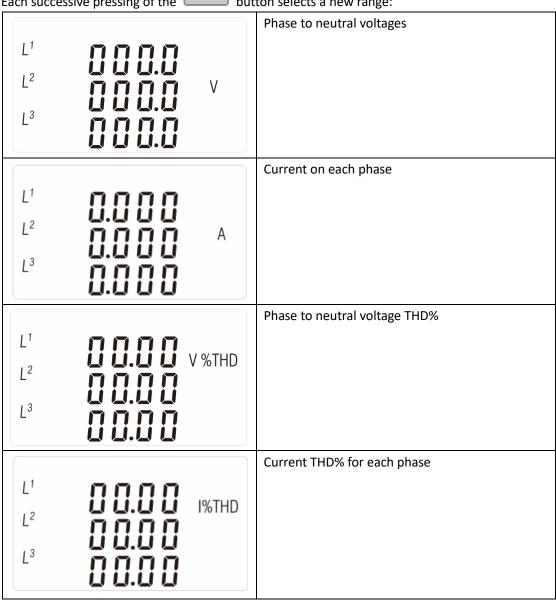

# 3.2 Frequency and Power factor and Demand

Each successive pressing of the  $\square$  button selects a new range:

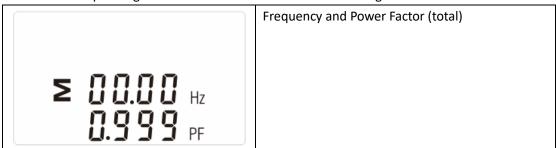

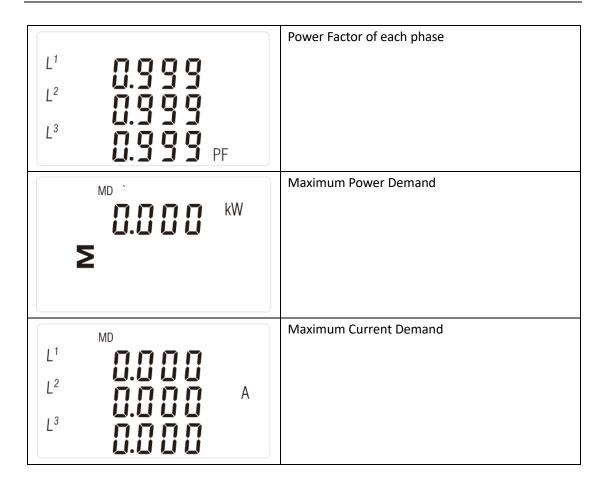

### 3.3 Power

Each successive pressing of the button select a new range:

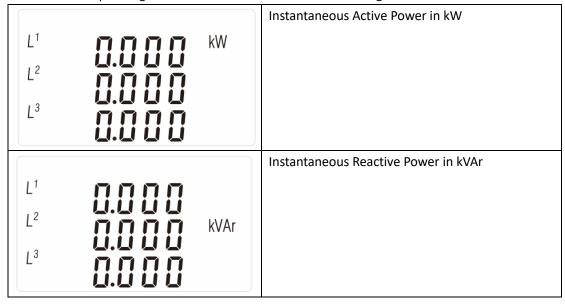

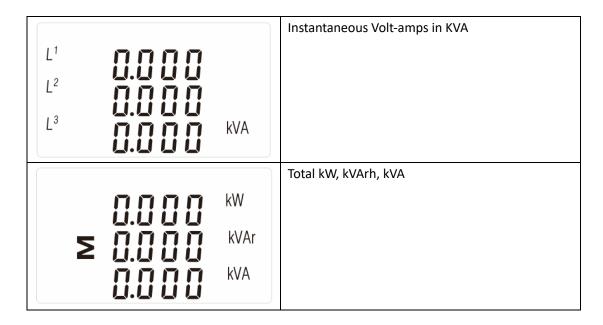

# 3.4 Energy Measurements

Each successive pressing of the button selects a new range:

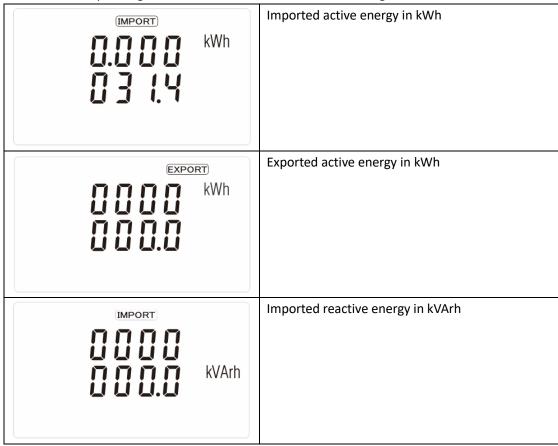

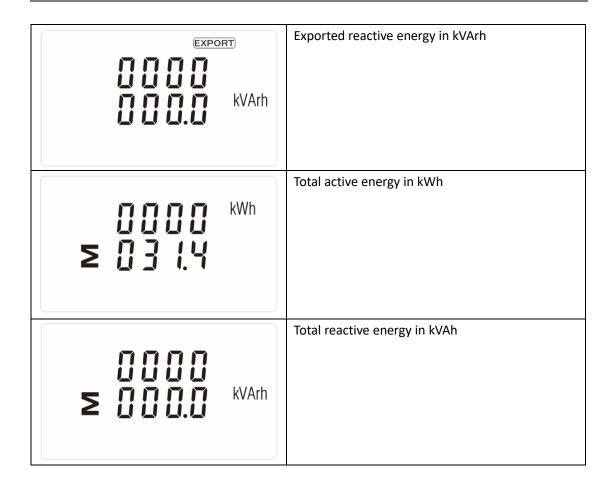

# 4. Setting Up

To enter set-up mode, pressing the button for 3 seconds, until the password screen appears.

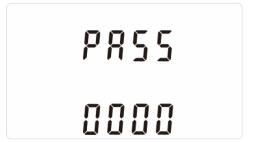

Setting up is password-protected so you must enter the correct password (default '1000') before processing. If an incorrect password is entered, the display will show: PASS Err

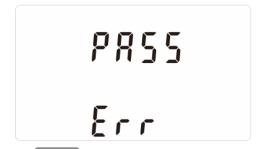

To exit setting-up mode, press repeatedly until the measurement screen is restored.

### 4.1 Set-up Entry Methods

Some menu items, such as password and CT, require a four-digit number entry while others, such as supply system, require selection from a number of menu options.

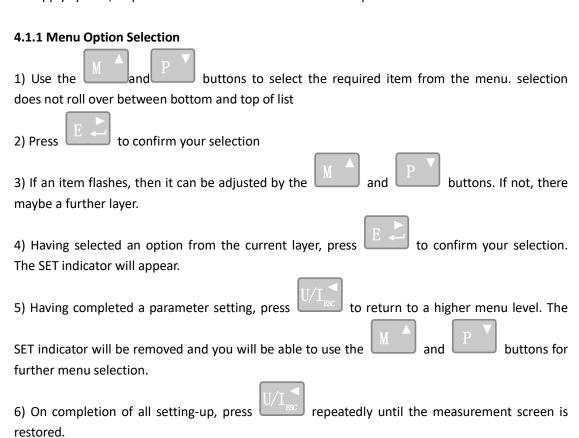

# **4.1.2 Number Entry Procedure**

been set.

When Setting up the unit, some screens require the entering of a number. In particular, on entry to the setting up section, a password must be entered. Digits are set individually, from left to right. The procedure is as follows:

- 1) The current digit to be set flashes and is set using the and buttons

  2) Press to confirm each digit setting. The SET indicator appears after the last digit has
- 3) After setting the last digit, press to exit the number setting routine. The SET indicator will be removed.

# 4.2 Change password

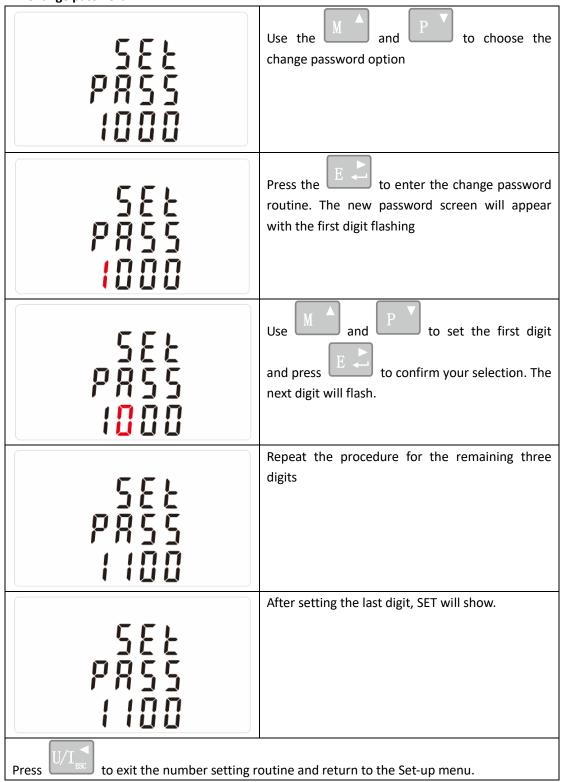

### 4.3 DIT Demand Integration Time

This sets the period in minutes over which the current and power readings are integrated for maximum demand measurement. The options are: off, 5, 10, 15 30,60 minutes

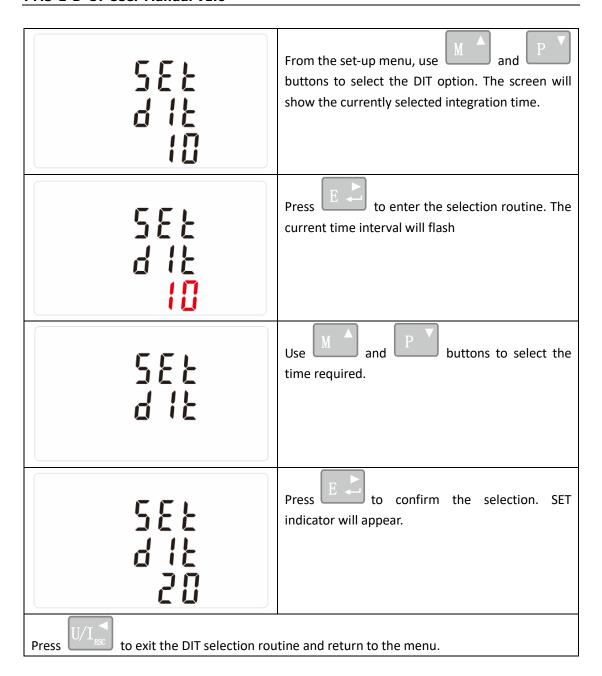

#### 4.4 CT

The CT option sets the primary current(CT2 fixed 0.333V) of the current transformer (CT) that wires to the power sensor.

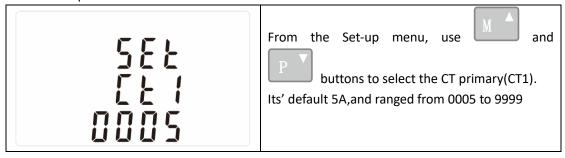

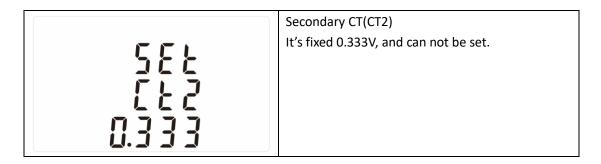

#### 4.5 PT

The PT option sets the secondary voltage (PT2 100 to 500V) of the Voltage transformer (PT) that wires to the power sensor.

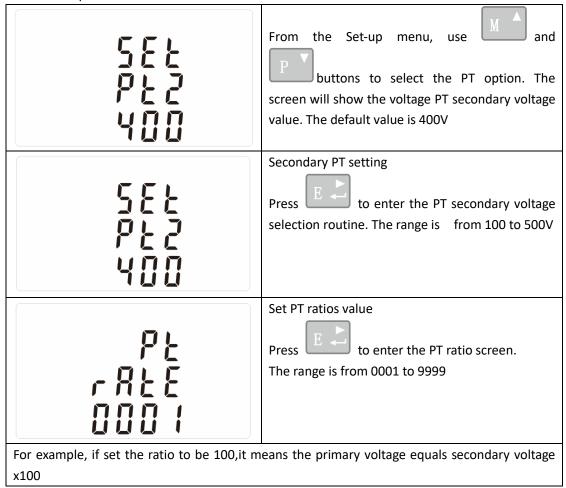

### 4.6 Pulse output

This option allows you to configure the pulse output. The output can be set to provide a pulse for a defined amount of energy active or reactive.

Use this section to set up the relay pulse output—Units: kWh, kVArh

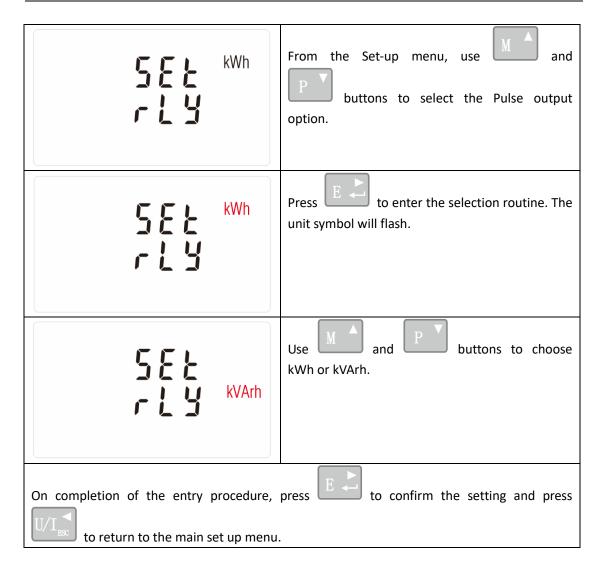

#### 4.6.1 Pulse rate

Use this to set the energy represented by each pulse. Rate can be set to 1 pulse per

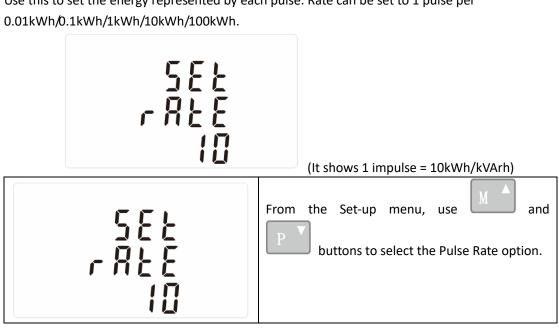

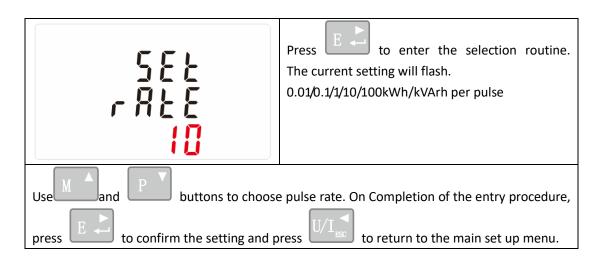

#### 4.6.2 Pulse Duration

The energy monitored can be active or reactive and the pulse width can be selected as 200, 100 or 60ms.

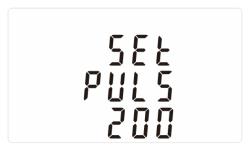

(It shows pulse width of 200ms)

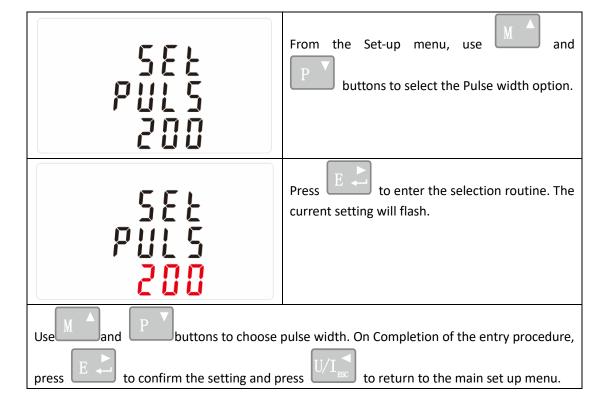

### 4.7 Communication

There is a RS485 port can be used for communication using Modbus RTU protocol. For Modbus Robotina d.o.o. OIC Hrpelje 38, 6240 Kozina, Slovenia <a href="mailto:info@robotina.com">info@robotina.com</a> <a href="mailto:www.robotina.com">www.robotina.com</a>

RTU, parameters are selected from Front panel.

### 4.7.1 RS485 Address

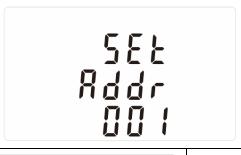

(The range is from 001 to 247)

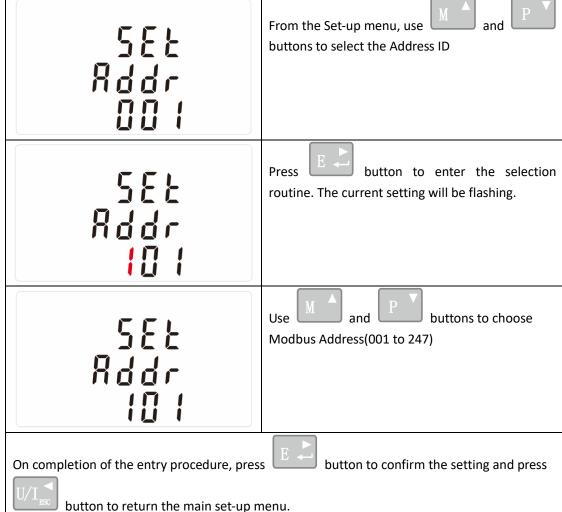

# 4.7.2 Baud Rate

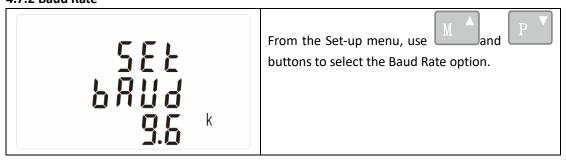

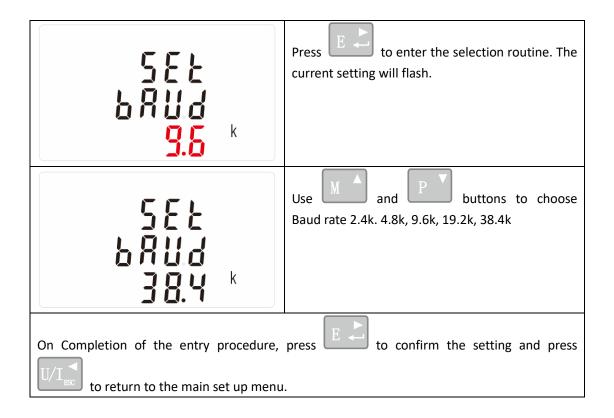

### **4.7.3 Parity**

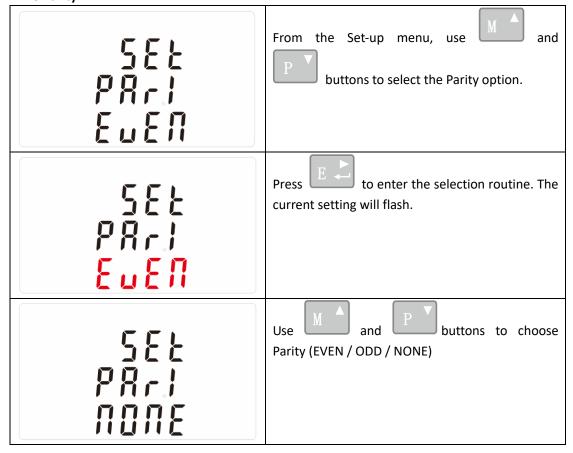

On completion of the entry procedure, press to confirm the setting and press  $U/I_{\rm BSC}$  to return to the main set up menu.

### 4.7.4 Stop bits

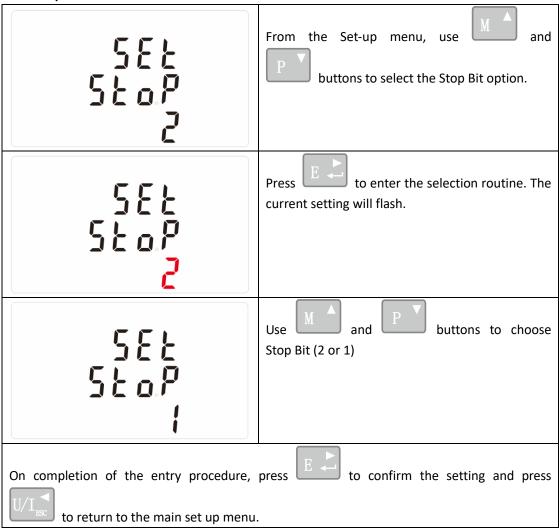

# 4.8 CLR

The power sensor provides a function to reset the maximum demand value of current and power.

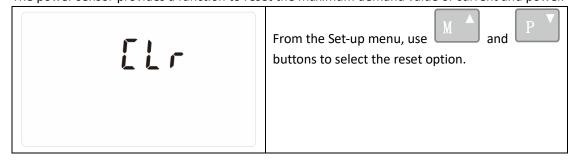

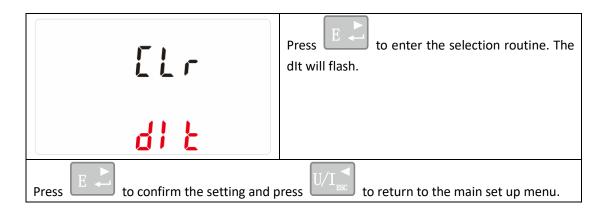

### 5 Specifications

#### **5.1 Measured Parameters**

The unit can monitor and display the following parameters of four phase four wire(3p4w) supply.

# 5.1.1 Voltage and Current

Phase to neutral voltages 100 to 289V a.c.

Voltages between phases 173 to 500V a.c.

Percentage total voltage harmonic distortion (THD%) for each phase to N

Percentage voltage THD% between phases

Current THD% for each phase

### 5.1.2 Power factor and Frequency and Max. Demand

Frequency in Hz

Instantaneous power:

- Power 0 to 3600 MW
- Reactive Power 0 to 3600 MVAr
- Volt-amps 0 to 3600 MVA

Maximum demanded power since last Demand reset Power factor

Maximum neutral demand current, since the last Demand reset (for three phase supplies only)

#### **5.1.3 Energy Measurements**

Imported active energy 0 to 9999999.9 kWh
Exported active energy 0 to 9999999.9 kWh
Imported reactive energy 0 to 9999999.9 kVArh
Exported reactive energy 0 to 9999999.9 kVArh
Total active energy 0 to 9999999.9 kWh
Total reactive energy 0 to 9999999.9 kVArh

#### 5.2 Measured Inputs

Voltage inputs through 4-way fixed connector with 2.5mm<sup>2</sup> stranded wire capacity. four phase four wire(3p4w) unbalanced. Line frequency measured from L1 voltage or L3 voltage.

Three current inputs (six physical terminals) with 2.5mm<sup>2</sup> stranded wire capacity for connection of external CTs. Nominal rated input current 5A or 1A a.c. Rms.

#### 5.3 Accuracy

Voltage 0.5% of range maximum
 Current 0.5% of nominal

Frequency
 Power factor
 Active power (W)
 Reactive power (VAr)
 0.2% of mid-frequency
 1% of unity (0.01)
 ±1% of range maximum
 ±2% of range maximum

Apparent power (VA) ±1% of range maximum
 Active energy (Wh) Class 1 IEC 62053-21
 Reactive energy (VARh) ±2% of range maximum
 Total harmonic distortion 1% up to 31st harmonic

# 5.4 Auxiliary Supply

Two-way fixed connector with 2.5mm2 stranded wire capacity. 85 to 275V a.c. 50/60Hz  $\pm 10\%$  or 120V to 380V d.c.  $\pm 20\%$ . Consumption < 10W.

#### 5.5 Interfaces for External Monitoring

Three interfaces are provided:

- an RS485 communication channel that can be programmed for Modbus RTU protocol
- an relay output indicating real-time measured energy.(configurable)
- an pulse output 3200imp/kWh (not configurable)

The Modbus configuration (Baud rate etc.) and the pulse relay output assignments (kW/kVArh, import/export etc.) are configured through the Set-up screens.

# 5.5.1 Pulse Output

The pulse output can be set to generate pulses to represent kWh or kVArh.

Rate can be set to generate 1 pulse per:

0.01 = 10 Wh/VArh

0.1 = 100 Wh/VArh

1 = 1 kWh/kVArh

10 = 10 kWh/kVArh

100 = 100 kWh/kVArh

Pulse width 200/100/60 ms.

Relay Rating 240V ac 50mA

# 5.5.2 RS485 Output for Modbus RTU

For Modbus RTU, the following RS485 communication parameters can be configured from the Set-up menu:

Baud rate 2400, 4800, 9600, 19200, 38400

Parity none(default)/odd/even

Stop bits 1 or 2

RS485 network address nnn – 3-digit number, 1 to 247

**Modbus™ Word order** Hi/Lo byte order is set automatically to normal or reverse. It cannot be configured from the set-up menu.

#### 5.6 Reference Conditions of Influence Quantities

Influence Quantities are variables that affect measurement errors to a minor degree. Accuracy is verified under nominal value (within the specified tolerance) of these conditions.

Ambient temperature 23°C ±1°C
 Input waveform 50 or 60Hz ±2%

■ Input waveform Sinusoidal (distortion factor < 0.005)</li>

Auxiliary supply voltage Nominal ±1%
 Auxiliary supply frequency Nominal ±1%

Auxiliary supply waveform (if AC)
 Sinusoidal (distortion factor < 0.05)</li>

Magnetic field of external origin
 Terrestrial flux

#### 5.7 Environment

Operating temperature -25°C to +55°C\*
 Storage temperature -40°C to +70°C\*

Relative humidity
 0 to 90%, non-condensing

Altitude Up to 2000mWarm up time 1 minute

• Vibration 10Hz to 50Hz, IEC 60068-2-6, 2g

Shock30g in 3 planes

\*Maximum operating and storage temperatures are in the context of typical daily and seasonal variation.

# 5.8 Mechanics

DIN rail dimensions
 72 x 94.5 mm (WxH) per DIN 43880

Mounting DIN rail (DIN 43880)Sealing IP20 (minimum)

Material
 Self-extinguishing UL94 V\_0

#### **6 Dimensions**

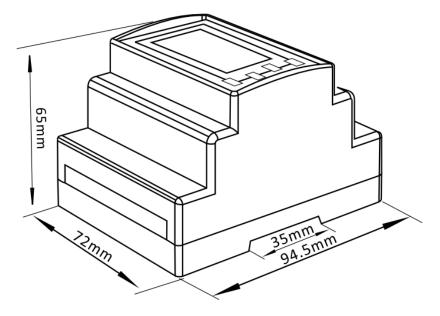

### 7 Installation

### Three phase three wires

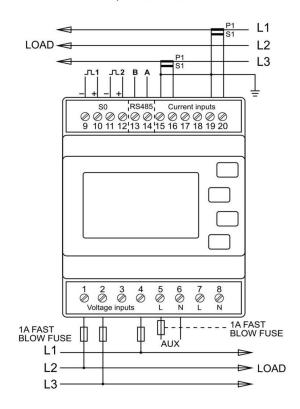

Three phase four wires

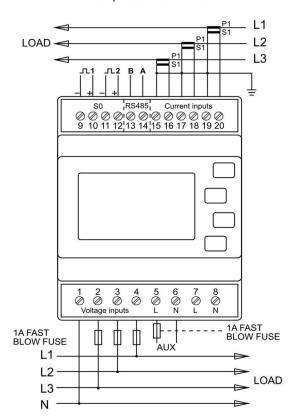

Single phase two wires

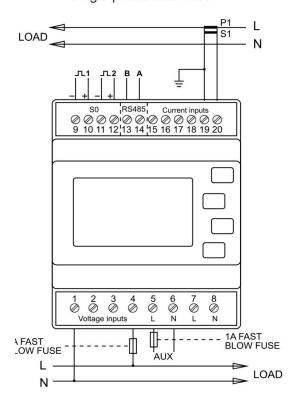

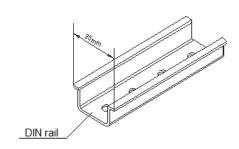